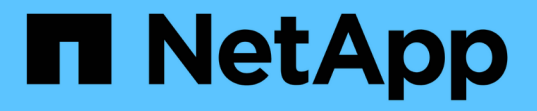

# 配置和管理工作负载 Active IQ Unified Manager 9.7

NetApp April 17, 2024

This PDF was generated from https://docs.netapp.com/zh-cn/active-iq-unified-manager-97/onlinehelp/concept-all-workloads.html on April 17, 2024. Always check docs.netapp.com for the latest.

# 目录

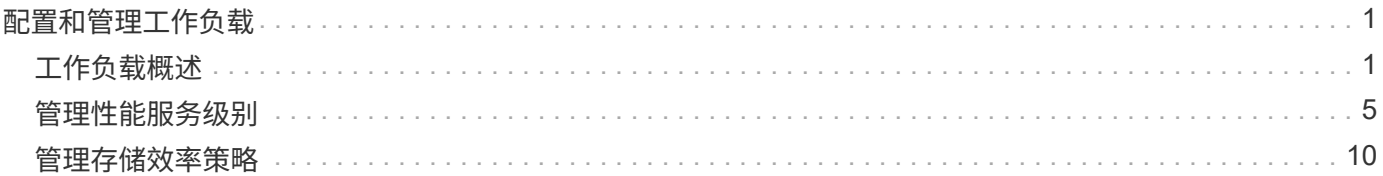

# <span id="page-2-0"></span>配置和管理工作负载

Active IQ Unified Manager 的主动管理功能可提供性能服务级别,存储效率策略和存储提 供程序 API ,用于配置,监控和管理数据中心中的存储工作负载。

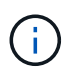

Unified Manager 默认提供此功能。如果您不打算使用此功能,可以从 \* 存储管理 \* > \* 功能设置 \* 中将其禁用。

启用后,您可以在 Unified Manager 实例管理的 ONTAP 集群上配置工作负载。您还可以为工作负载分配性能服 务级别和存储效率策略等策略,并根据这些策略管理存储环境。

此功能支持以下功能:

- 自动发现添加的集群上的存储工作负载,以便于评估和部署存储工作负载
- 配置支持 NFS 和 CIFS 协议的 NAS 工作负载
- 配置支持 iSCSI 和 FCP 协议的 SAN 工作负载
- 支持在同一文件共享上使用 NFS 和 CIFS 协议
- 管理性能服务级别和存储效率策略
- 为存储工作负载分配性能服务级别和存储效率策略

用户界面左窗格中的 \* 配置 \* , \* 存储 \* > \* 工作负载 \* 和 \* 策略 \* 选项可用于修改各种配置。

您可以使用以下选项执行以下功能:

- 在 \* 存储 \* > \* 工作负载 \* 页面上查看存储工作负载
- 从配置工作负载页面创建存储工作负载
- 根据策略创建和管理性能服务级别
- 根据策略创建和管理存储效率策略
- 从工作负载页面为存储工作负载分配策略

# <span id="page-2-1"></span>工作负载概述

工作负载表示卷或 LUN 等存储对象的输入 / 输出( I/O )操作。存储的配置方式取决于预 期的工作负载要求。只有在存储对象之间存在流量时, Active IQ Unified Manager 才会跟 踪工作负载统计信息。例如,在用户开始使用数据库或电子邮件应用程序后,可以使用工 作负载 IOPS 和延迟值。

"工作负载"页面显示了由Unified Manager管理的ONTAP 集群的存储工作负载摘要。它提供了有关符合性能服务 级别的存储工作负载以及不符合性能服务级别的存储工作负载的累积概览信息。此外,您还可以通过它评估整个 数据中心内集群的总容量和性能,可用容量和性能以及已用容量和性能( IOPS )。

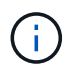

建议您评估不合规,不可用或不受任何性能服务级别管理的存储工作负载的数量,并采取必要措 施以确保其合规性,容量使用情况和 IOPS 。

工作负载页面包含以下两个部分:

- 工作负载概述:概述 Unified Manager 管理的 ONTAP 集群上的存储工作负载数量。
- 数据中心概述:概述数据中心存储工作负载的容量和 IOPS 。相关数据将显示在数据中心级别以及各个级 别。

工作负载概述部分

工作负载概述部分提供了存储工作负载的累积概览信息。存储工作负载的状态将根据已分配和未分配的性能服务 级别显示。

- \* 已分配 \*: 对于已分配性能服务级别的存储工作负载,系统会报告以下状态:
	- \* 符合 \* :存储工作负载的性能取决于分配给它们的性能服务级别。如果存储工作负载处于关联性能服务 级别中定义的阈值延迟范围内,则这些工作负载将标记为 "`遵从` " 。符合要求的工作负载将标记为蓝 色。
	- <sup>。</sup>\* 不符合 \* : 在性能监控期间,如果存储工作负载延迟超过关联性能服务级别中定义的阈值延迟,则存储 工作负载将标记为 "`不符合` " 。不符合要求的工作负载将标记为橙色。
	- \* 不可用 \* :如果存储工作负载处于脱机状态或无法访问相应集群,则这些存储工作负载将标记为 "`不可 用` " 。不可用的工作负载将标记为红色。

• \* 未分配 \* :未分配性能服务级别的存储工作负载报告为 "`未分配` " 。此数字由信息图标表示。

工作负载总数是已分配和未分配工作负载的总和。

您可以单击此部分中显示的工作负载总数,然后在工作负载页面上查看这些工作负载。

" 按性能服务级别划分的遵从性 " 子部分显示可用存储工作负载的总数:

- 符合每种类型的性能服务级别
- 分配的性能服务级别与建议的性能服务级别不匹配

数据中心概述部分

数据中心概述部分以图形方式表示数据中心中所有集群的可用容量和已用容量以及 IOPS 。通过使用此数据,您 应管理存储工作负载的容量和 IOPS 。此外,此部分还会显示所有集群中存储工作负载的以下信息:

- 数据中心中所有集群的总容量,可用容量和已用容量
- 数据中心中所有集群的总 IOPS ,可用 IOPS 和已用 IOPS
- 基于每个性能服务级别的可用容量和已用容量
- 基于每个性能服务级别的可用和已用 IOPS
- 未分配性能服务级别的工作负载使用的总空间和 IOPS
- 如何根据性能服务级别计算数据中心容量和性能 \*

已用容量和 IOPS 是根据集群中所有存储工作负载的总已用容量和性能进行检索的。

可用 IOPS 是根据节点上的预期延迟和建议性能服务级别计算得出的。它包括预期延迟小于或等于自身预期延迟 的所有性能服务级别的可用 IOPS 。

可用容量是根据聚合上的预期延迟和建议性能服务级别计算得出的。它包括预期延迟小于或等于自身预期延迟的 所有性能服务级别的可用容量。

## 所有工作负载

所有工作负载视图显示数据中心集群上所有可用工作负载的列表。

所有工作负载视图会列出与 Unified Manager 管理的 ONTAP 集群关联的存储工作负载。此外、您还可以通过此 页面为存储工作负载分配存储效率策略和性能服务级别。

将集群添加到 Unified Manager 时,系统会自动发现每个集群上的存储工作负载并将其显示在此页面上,但 FlexGroup 卷及其成分卷除外。

只有在存储工作负载开始执行I/O操作后、Unified Manager才会开始分析工作负载以获得建议(建议的性能服务级 别)。对于未执行任何 I/O 操作的新发现的存储工作负载,状态为 "`Waiting for I/O` " 。对存储工作负载执行 I/O 操作后, Unified Manager 将开始分析,工作负载状态将更改为 "`Learning ……` " 。分析完成后(自I/O操作开始 起24小时内)、将为存储工作负载显示建议的性能服务级别。

使用 \* 工作负载 \* > \* 所有工作负载 \* 选项, 您可以执行多项任务:

- 添加或配置存储工作负载
- 查看和筛选工作负载列表
- 为单个存储工作负载分配性能服务级别
- 为所有未分配的工作负载分配系统建议的性能服务级别
- 为存储工作负载分配存储效率策略

#### 添加或配置存储工作负载

您可以为支持的 LUN (支持 iSCSI 和 FCP 协议), NFS 文件共享和 SMB 共享添加或配置存储工作负载。

#### 查看和筛选工作负载

在所有工作负载屏幕上、您可以查看数据中心中的所有工作负载、也可以根据分配给这些工作负载的性能服务级 别或工作负载名称搜索特定存储工作负载。您可以使用筛选器图标输入搜索的特定条件。您可以按不同的筛选条 件进行搜索,例如按主机集群或 Storage VM 进行搜索。如果选择\*总容量\*选项、则可以按工作负载的总容量进 行搜索。返回的工作负载数量可能因输入的确切筛选条件而异、因为容量是在字节级别进行比较的。此屏幕将显 示工作负载的存储信息、例如主机集群和Storage VM、以及性能服务级别和存储效率策略(如果有)。

您还可以通过此页面查看工作负载的性能详细信息。您可以通过单击 \* 选择 / 排序列 \* 按钮并选择要查看的特定 列来查看有关工作负载的 IOPS ,容量和延迟的详细信息。" 性能视图 " 列显示工作负载的平均 IOPS 和峰值 IOPS ,您可以单击工作负载分析器图标以查看详细的 IOPS 分析。"IOPS 分析 " 弹出窗口中的 \* 分析工作负载 \* 按钮将转到 " 工作负载分析 " 页面,在此可以选择一个时间范围并查看选定工作负载的延迟,吞吐量和容量趋 势。有关工作负载分析器的详细信息,请参见 Troubleshooting Workloads Using the Workload analyzer

#### ["](https://docs.netapp.com/zh-cn/active-iq-unified-manager-97/online-help/concept-troubleshooting-workloads-using-the-workload-analyzer.html)[使用工作负载分](https://docs.netapp.com/zh-cn/active-iq-unified-manager-97/online-help/concept-troubleshooting-workloads-using-the-workload-analyzer.html)[析器](https://docs.netapp.com/zh-cn/active-iq-unified-manager-97/online-help/concept-troubleshooting-workloads-using-the-workload-analyzer.html)[对工作负载](https://docs.netapp.com/zh-cn/active-iq-unified-manager-97/online-help/concept-troubleshooting-workloads-using-the-workload-analyzer.html)[进](https://docs.netapp.com/zh-cn/active-iq-unified-manager-97/online-help/concept-troubleshooting-workloads-using-the-workload-analyzer.html)[行](https://docs.netapp.com/zh-cn/active-iq-unified-manager-97/online-help/concept-troubleshooting-workloads-using-the-workload-analyzer.html)[故障排除](https://docs.netapp.com/zh-cn/active-iq-unified-manager-97/online-help/concept-troubleshooting-workloads-using-the-workload-analyzer.html)["](https://docs.netapp.com/zh-cn/active-iq-unified-manager-97/online-help/concept-troubleshooting-workloads-using-the-workload-analyzer.html)

为存储工作负载分配性能服务级别

您可以为一个或多个存储工作负载分配性能服务级别。通过使用屏幕上的不同导航、您可以为工作负载分配特定 或系统建议的性能服务级别。

为所有未分配的工作负载分配系统建议的性能服务级别

您可以为数据中心中未分配PSL的所有存储工作负载分配性能服务级别、但前提是这些工作负载具有系统建议的 性能服务级别。对于没有任何系统建议的性能服务级别的工作负载、此功能无效。要使用此功能,请单击 \* 分配 系统建议 PSL\* 按钮。系统会在内部评估未分配存储工作负载的适当性能服务级别、并显示可分配性能服务级别 的工作负载总数。

为存储工作负载分配存储效率策略

您可以将存储效率策略分配给一个或多个存储工作负载。通过使用屏幕上的不同导航、您可以为存储工作负载分 配特定的存储效率策略。

同时分配性能服务级别和存储效率策略

您可以将性能服务级别和存储效率策略同时分配给单个工作负载。请按照以下步骤操作:

1. 单击该行对应的编辑图标、然后单击\*编辑\*。

已启用 \* 已分配性能服务级别 \* 和 \* 存储效率策略 \* 字段。

- 2. 选择所需的性能服务级别和存储效率策略。
- 3. 单击复选图标以应用更改。

分析工作负载的性能和容量标准

您可以单击 \* 性能视图 \* 列中的条形图图标来查看有关工作负载的性能信息以帮助进行故障排除。要在 " 工作负 载分析 " 页面上查看性能和容量图表以分析对象,请单击 \* 分析工作负载 \* 按钮。

#### 配置工作负载

如果有可用空间、您可以通过配置工作负载页面为现有集群和Storage Virtual Machine (Storage VM)创建LUN (支持iSCSI和FCP协议)或文件共享(支持CIFS/SMB和NFS协议)。

开始之前

- 至少应在Storage VM上启用SMB、NFS、iSCSI和FCP服务之一、或者启用所有服务。如果要创建LUN、则 必须同时启用iSCSI和FCP。
- 要在工作负载上选择和分配性能服务级别和存储效率策略、必须在开始创建工作负载之前创建这些策略。

步骤

- 1. 在\*配置工作负载\*页面上、添加要创建的工作负载的名称、然后从可用列表中选择要创建工作负载的集群。
- 2. 根据选定的集群、\*存储VM\*字段将筛选该集群的可用Storage Virtual Machine。从列表中选择所需的 Storage VM 。

根据Storage VM上支持的SMB、NFS、iSCSI和FCP服务、已在主机信息部分中启用NAS和SAN选项。

3. 在\*存储和优化\*部分中、为工作负载分配存储容量和性能服务级别以及存储效率策略(可选)。

在创建工作负载时、性能服务级别的规范将应用于工作负载、存储效率策略的规范将根据需要分配给卷

和LUN。

4. 如果要强制实施已分配给工作负载的性能服务级别、请选中\*强制实施性能限制\*复选框。为工作负载分配性 能服务级别可确保创建工作负载的聚合能够支持在相应的性能服务级别中定义的性能和容量目标。例如、如 果为工作负载分配了"`Extreme Performance`"、则要配置工作负载的聚合应能够支持"至高性能"性能服务级 别的性能和容量目标、例如SSD存储。

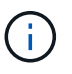

除非选中此复选框、否则性能服务级别不会应用于工作负载、并且此工作负载在信息板上的 状态将显示为未分配。

5. 如果要创建SMB和/或NFS文件共享、请选择\* NAS \*按钮。只有在Storage VM启用了所需服务时、才会启用 此按钮以供选择。

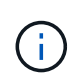

如果SVM同时启用了SMB和NFS服务、则可以选择\*通过NFS\*共享和\*通过SMB\*共享按钮并 创建一个同时支持NFS和SMB协议的文件共享。如果要创建SMB或CIFS共享、请仅选择相应 的按钮。

a. 对于NFS文件共享、指定用于访问文件共享卷的主机或网络的IP地址。您可以为多个主机输入逗号分隔 值。

添加主机IP地址时、将运行内部检查、以便将主机详细信息与SVM进行匹配、并为此主机创建导出策 略、如果存在现有策略、则会重复使用此策略。如果为同一主机创建了多个 NFS 共享,则会对所有文件 共享重复使用具有匹配规则的同一主机的可用导出策略。在使用 API 配置 NFS 共享时,可以通过提供 特定策略密钥来指定单个策略的规则或重复使用策略。

- b. 对于 SMB 共享,指定可以访问 SMB 共享的用户或用户组并分配所需权限。对于每个用户组,在创建文 件共享期间会生成一个新的访问控制列表( ACL )。
- 6. 要创建LUN、请选择\* SAN \*按钮。只有在选定Storage VM启用了所需服务时、才会启用此按钮以供选择。
	- a. 选择主机操作系统。
	- b. 指定LUN的主机映射。您可以分配现有启动程序组(igroup)、或者定义新的igroup并将其映射到LUN、以 控制哪些启动程序可以访问LUN。

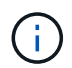

如果在配置LUN时创建新的igroup、则需要等到下一个发现周期(最长15分钟)才能使用它 创建LUN。因此,建议您使用可用 igroup 列表中的现有 igroup 。

如果要创建新的igroup、请选择\*创建新启动程序组\*按钮、然后输入创建此igroup所需的信息。

7. 单击 \* 保存 \* 。

此工作负载将添加到存储工作负载列表中。

## <span id="page-6-0"></span>管理性能服务级别

通过性能服务级别,您可以定义工作负载的性能和存储目标。您可以在最初创建工作负载 时为工作负载分配性能服务级别,也可以稍后通过编辑工作负载来分配性能服务级别。

存储资源的管理和监控基于服务级别目标( Service Level Objective , SLO )。SLO由基于性能和容量的服务 级别协议定义。在Unified Manager中、SLO是指在NetApp存储上运行的应用程序的性能服务级别定义。存储服

务会根据底层资源的性能和利用率进行区分。性能服务级别是指存储服务目标的问题描述。通过性能服务级别、 存储提供程序可以为工作负载指定性能和容量目标。

Unified Manager提供了一些预定义(或预制)的性能服务级别:极致性能、性能和价值。"至高性能"、"性能"和"价 值高性能"服务级别适用于数据中心中的大多数常见存储工作负载。Unified Manager还为数据库应用程序提供了 三种性能服务级别:适用于数据库日志的至高性能服务级别、适用于数据库共享数据的至高性能服务级别和适用 于数据库数据的至高性能服务级别。这些服务级别性能极高、支持突发IOPS、适合吞吐量需求最高的数据库应 用程序。如果这些预定义的性能服务级别不符合您的要求、则可以根据预定义的性能服务级别定义创建新的性能 服务级别。

您可以从\*策略\*>\*性能服务级别\*页面以及使用存储提供程序API访问性能服务级别。通过为存储工作负载分配性 能服务级别来管理存储工作负载非常方便、因为您不必单独管理存储工作负载。也可以通过重新分配另一个性能 服务级别来管理任何修改、而不是单独管理这些修改。

您不能修改系统定义的或当前分配给工作负载的性能服务级别。您不能删除分配给工作负载的PSL、也不能删除 此PSL是唯一可用的性能服务级别。

"性能服务级别"页面列出了可用的性能服务级别策略、并可用于添加、编辑和删除这些策略。此页面显示以下信 息:

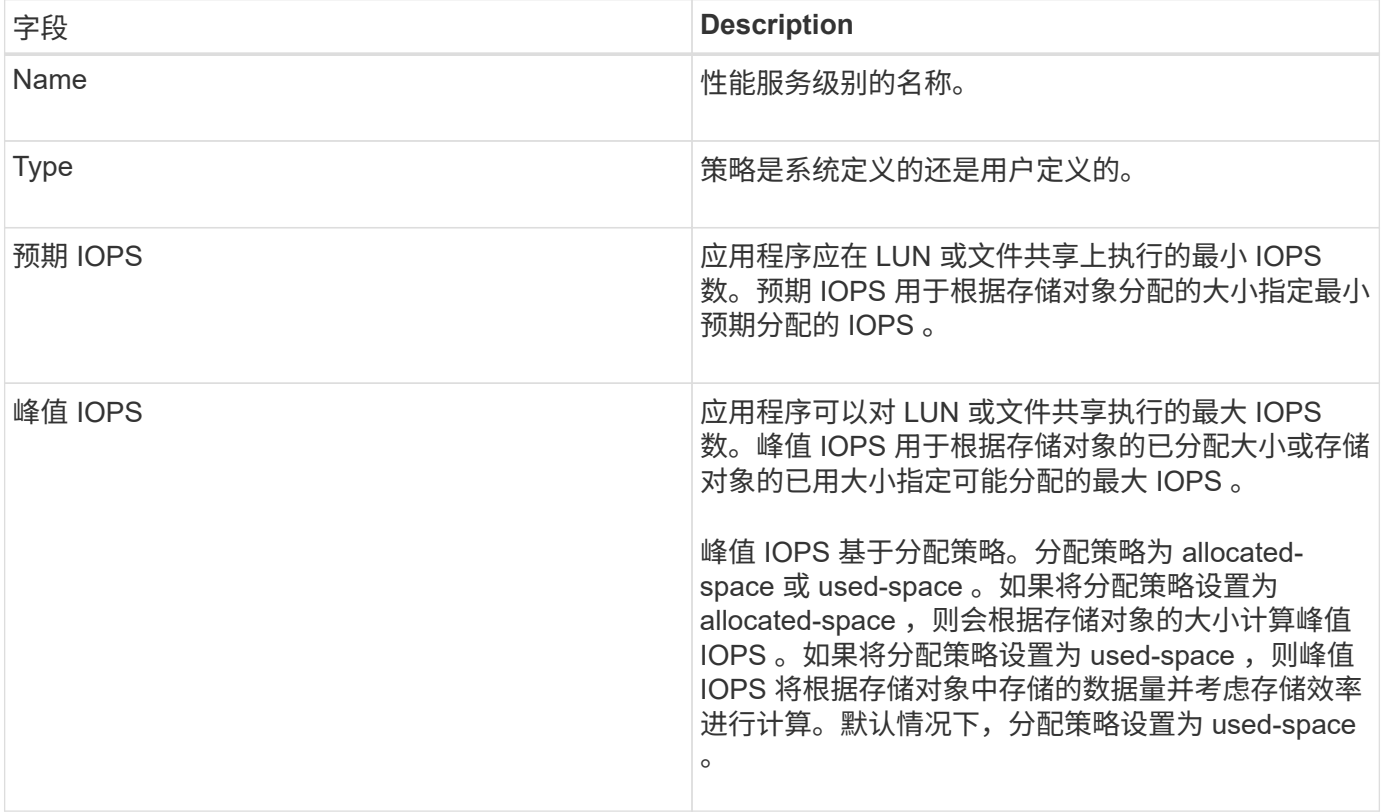

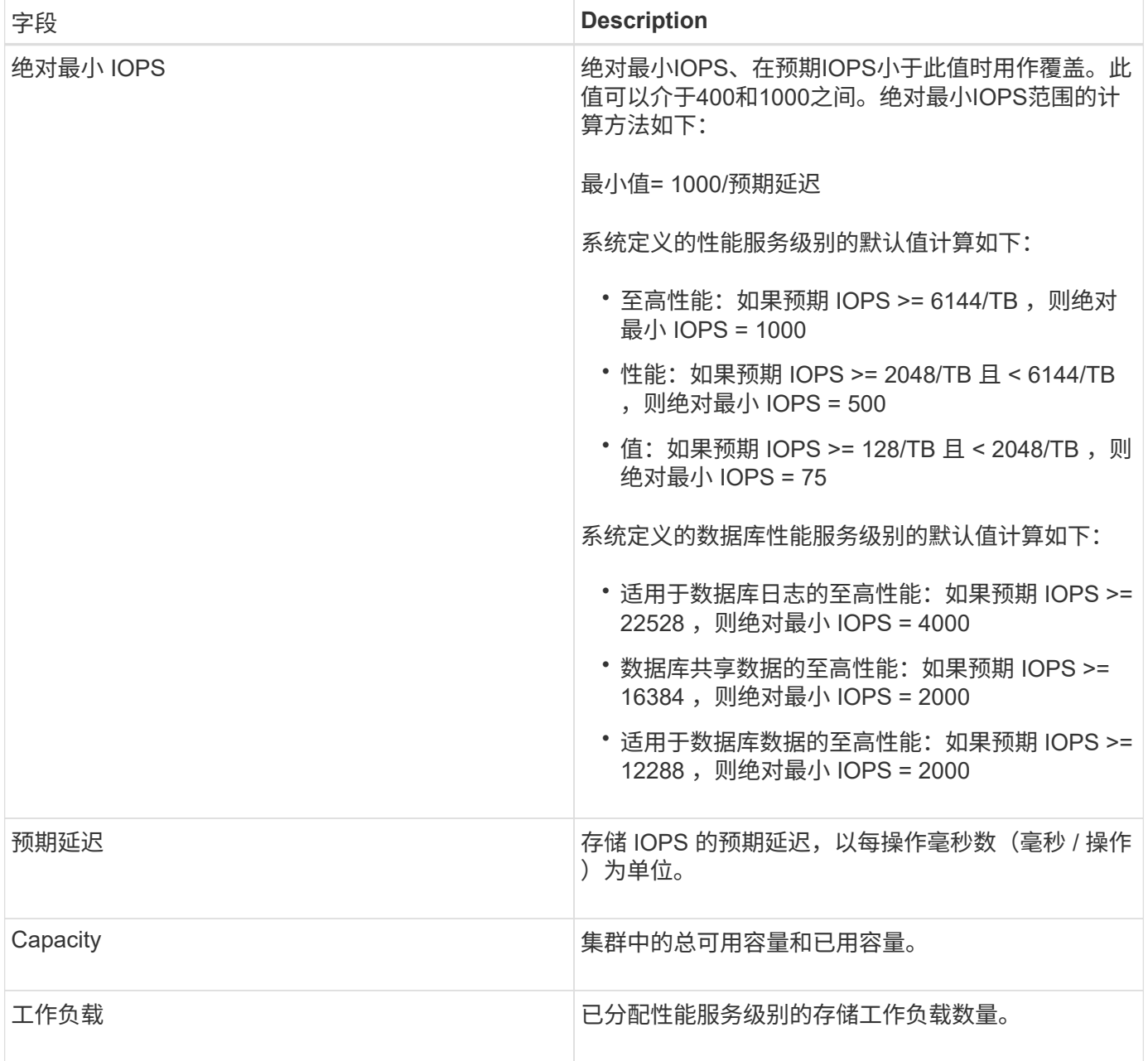

请注意、如果工作负载在前一小时30%的时间内超过预期延迟值、则Unified Manager将生成以下事件之一、以 通知您可能存在性能问题描述 :"`已违反性能服务级别策略`定义的工作负载卷延迟阈值"或"已违反性能服务级别 策略`定义的`工作负载LUN延迟阈值"。

下表提供了有关系统定义的性能服务级别的信息:

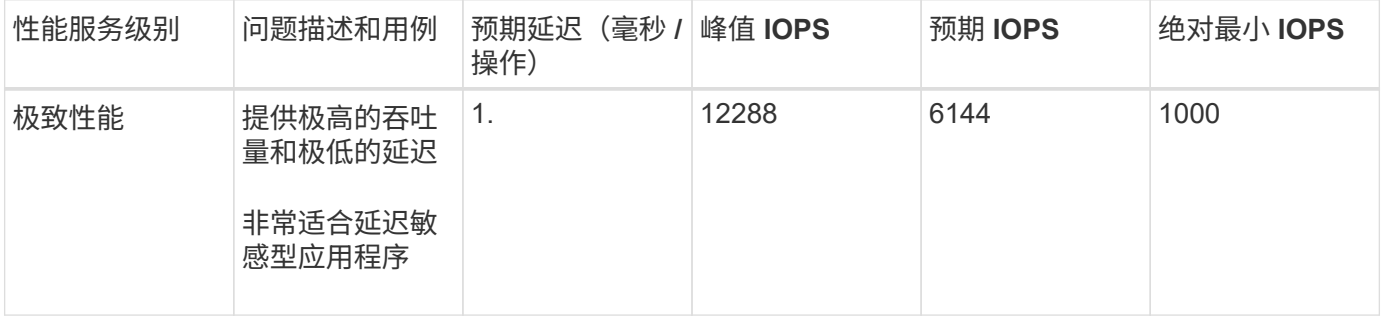

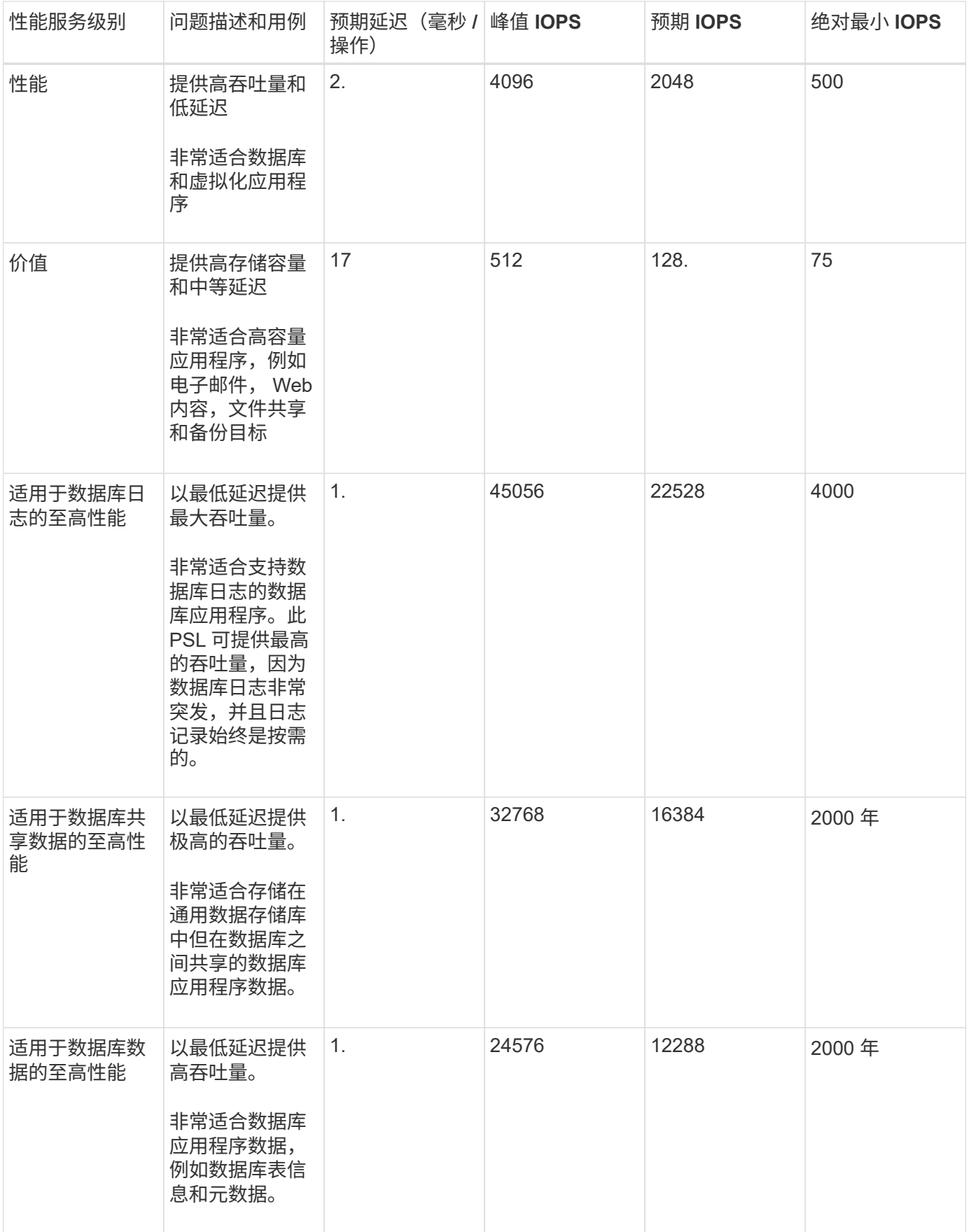

## 创建自定义性能服务级别的准则

如果现有性能服务级别不符合存储工作负载的服务级别目标(Service Level Objective、SLO)要求、则可以创建 自定义性能服务级别。但是、建议您尝试对存储工作负载使用系统定义的性能服务级别、并且仅在必要时才创建 自定义性能服务级别。

创建和编辑性能服务级别

如果系统定义的性能服务级别与您的工作负载要求不匹配,您可以创建自己的性能服务级 别,这些服务级别针对您的工作负载进行了优化。

开始之前

- 您必须具有应用程序管理员角色。
- 性能服务级别名称必须唯一,并且不能使用以下保留关键字:

Prime, Extreme, Performance, Value, Unassigned, Learning, Idle, Default,和 None。

关于此任务

您可以通过为要访问存储的应用程序定义所需的服务级别目标,从性能服务级别页面创建和编辑自定义性能服务 级别。

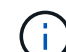

如果性能服务级别当前已分配给工作负载,则无法修改此级别。

步骤

- 1. 在左侧导航窗格中的 \* 设置 \* 下,选择 \* 策略 \* > \* 性能服务级别 \* 。
- 2. 在 \* 性能服务级别 \* 页面中,根据您是要创建新的性能服务级别还是要编辑现有性能服务级别,单击相应的 按钮。

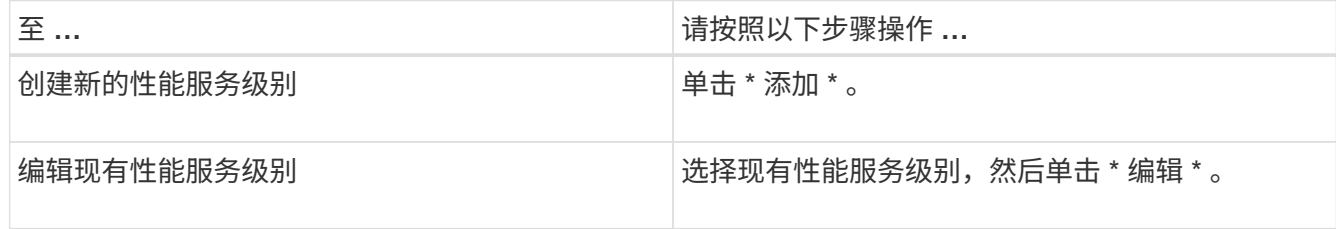

此时将显示用于添加或编辑性能服务级别的页面。

3. 通过指定性能目标来自定义性能服务级别,然后单击 \* 提交 \* 以保存性能服务级别。

完成后

您可以从工作负载页面或在配置新工作负载时将新的或更改的性能服务级别应用于工作负载( LUN , NFS 文 件共享, CIFS 共享)。

## <span id="page-11-0"></span>管理存储效率策略

通过存储效率策略 ( Storage Efficiency Policy , SEP ) , 您可以定义工作负载的存储效 率特征。您可以在最初创建工作负载时为工作负载分配存储效率策略、也可以稍后通过编 辑工作负载来分配存储效率策略。

存储效率包括使用精简配置,重复数据删除和数据压缩等技术来提高存储利用率并降低存储成本。在创建存储效 率策略时、您可以单独使用这些节省空间的技术、也可以同时使用这些技术来实现最大的存储效率。将策略与存 储工作负载关联后,系统会为其分配指定的策略设置。通过Unified Manager、您可以分配系统定义的和用户定 义的存储效率策略、以优化数据中心中的存储资源。

Unified Manager提供了两个系统定义的存储效率策略:高和低。这些 SEP 适用于数据中心中的大多数存储工作 负载,但是,如果系统定义的 SEP 不符合您的要求,您可以创建自己的策略。

您不能修改系统定义的或当前分配给工作负载的存储效率策略。如果分配给工作负载的存储效率策略是唯一可用 的存储效率策略、则不能将其删除。

存储效率策略页面列出了可用的存储效率策略、并可用于添加、编辑和删除自定义SEP。此页面显示以下信息:

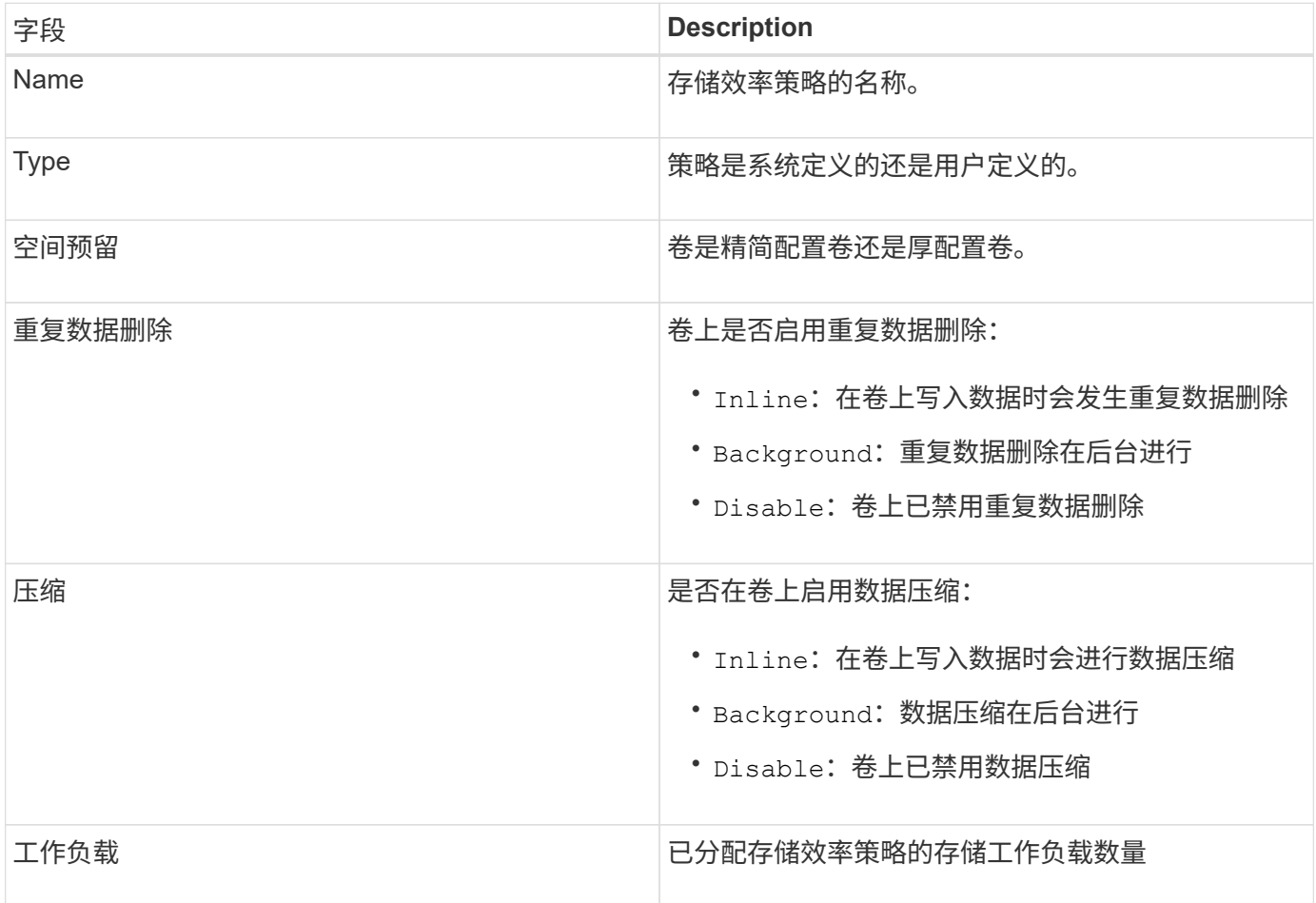

## 创建自定义存储效率策略的准则

如果现有存储效率策略不满足存储工作负载的策略要求、则可以创建自定义存储效率策略。但是、建议您尝试对 存储工作负载使用系统定义的存储效率策略、并且仅在必要时才创建自定义存储效率策略。

## 创建和编辑存储效率策略

如果系统定义的存储效率策略与您的工作负载要求不匹配,您可以创建自己的存储效率策 略,以便针对您的工作负载进行优化。

开始之前

- 您必须具有应用程序管理员角色。
- 存储效率策略名称必须唯一,并且不能使用以下保留关键字:

High, Low, Unassigned, Learning, Idle, Default, 和 None。

关于此任务

您可以通过定义要访问存储的应用程序所需的存储效率特征,从存储效率策略页面创建和编辑自定义存储效率策 略。

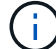

如果存储效率策略当前已分配给工作负载,则无法修改该策略。

步骤

- 1. 在左侧导航窗格中的\*设置\*下、选择\*策略\*>\*存储效率策略\*。
- 2. 在 \* 存储效率策略 \* 页面中,根据您是要创建新的存储效率策略还是要编辑现有存储效率策略,单击相应的 按钮。

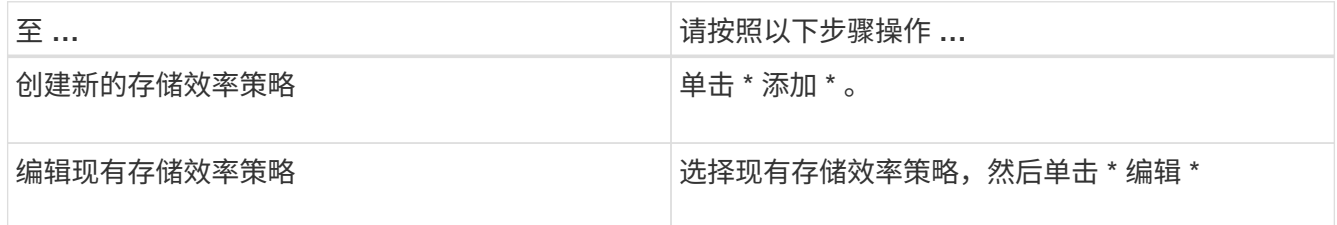

此时将显示用于添加或编辑存储效率策略的页面。

3. 通过指定存储效率特征来自定义存储效率策略,然后单击 \* 提交 \* 以保存存储效率策略。

完成后

您可以从工作负载页面或在配置新工作负载时将新的或更改的存储效率策略应用于工作负载( LUN , NFS 文 件共享, CIFS 共享)。

#### 版权信息

版权所有 © 2024 NetApp, Inc.。保留所有权利。中国印刷。未经版权所有者事先书面许可,本文档中受版权保 护的任何部分不得以任何形式或通过任何手段(图片、电子或机械方式,包括影印、录音、录像或存储在电子检 索系统中)进行复制。

从受版权保护的 NetApp 资料派生的软件受以下许可和免责声明的约束:

本软件由 NetApp 按"原样"提供,不含任何明示或暗示担保,包括但不限于适销性以及针对特定用途的适用性的 隐含担保,特此声明不承担任何责任。在任何情况下,对于因使用本软件而以任何方式造成的任何直接性、间接 性、偶然性、特殊性、惩罚性或后果性损失(包括但不限于购买替代商品或服务;使用、数据或利润方面的损失 ;或者业务中断),无论原因如何以及基于何种责任理论,无论出于合同、严格责任或侵权行为(包括疏忽或其 他行为),NetApp 均不承担责任,即使已被告知存在上述损失的可能性。

NetApp 保留在不另行通知的情况下随时对本文档所述的任何产品进行更改的权利。除非 NetApp 以书面形式明 确同意,否则 NetApp 不承担因使用本文档所述产品而产生的任何责任或义务。使用或购买本产品不表示获得 NetApp 的任何专利权、商标权或任何其他知识产权许可。

本手册中描述的产品可能受一项或多项美国专利、外国专利或正在申请的专利的保护。

有限权利说明:政府使用、复制或公开本文档受 DFARS 252.227-7013 (2014 年 2 月)和 FAR 52.227-19 (2007 年 12 月)中"技术数据权利 — 非商用"条款第 (b)(3) 条规定的限制条件的约束。

本文档中所含数据与商业产品和/或商业服务(定义见 FAR 2.101)相关,属于 NetApp, Inc. 的专有信息。根据 本协议提供的所有 NetApp 技术数据和计算机软件具有商业性质,并完全由私人出资开发。 美国政府对这些数 据的使用权具有非排他性、全球性、受限且不可撤销的许可,该许可既不可转让,也不可再许可,但仅限在与交 付数据所依据的美国政府合同有关且受合同支持的情况下使用。除本文档规定的情形外,未经 NetApp, Inc. 事先 书面批准,不得使用、披露、复制、修改、操作或显示这些数据。美国政府对国防部的授权仅限于 DFARS 的第 252.227-7015(b)(2014 年 2 月)条款中明确的权利。

商标信息

NetApp、NetApp 标识和 <http://www.netapp.com/TM> 上所列的商标是 NetApp, Inc. 的商标。其他公司和产品名 称可能是其各自所有者的商标。